## **Procedura per la verifica licenze al Meeting Nazionale Giovanile**

A partire dalle ore 12 del giorno **14 giugno** le società potranno accedere alla procedura tramite la voce di menù "Verifica" presente nella scheda del programma gara

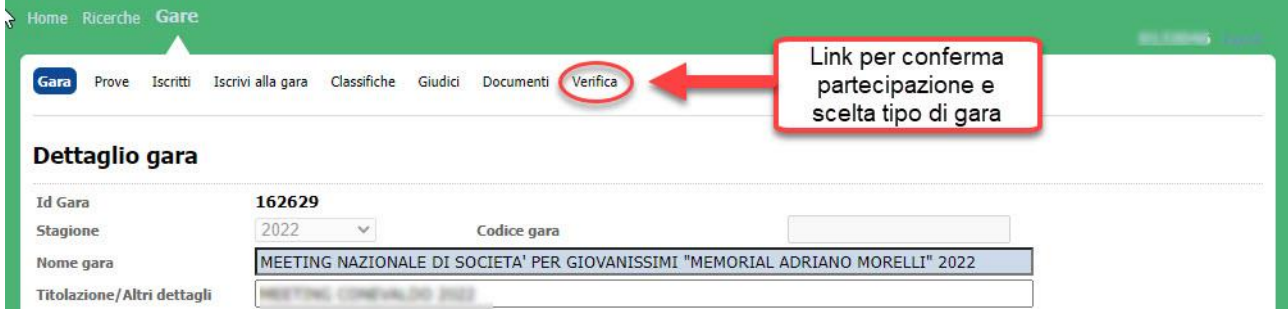

Tramite il link "**Verifica**" le società accederanno una pagina contenente l'elenco dei propri iscritti e tramite la quale potranno effettuare la conferma di partecipazione.

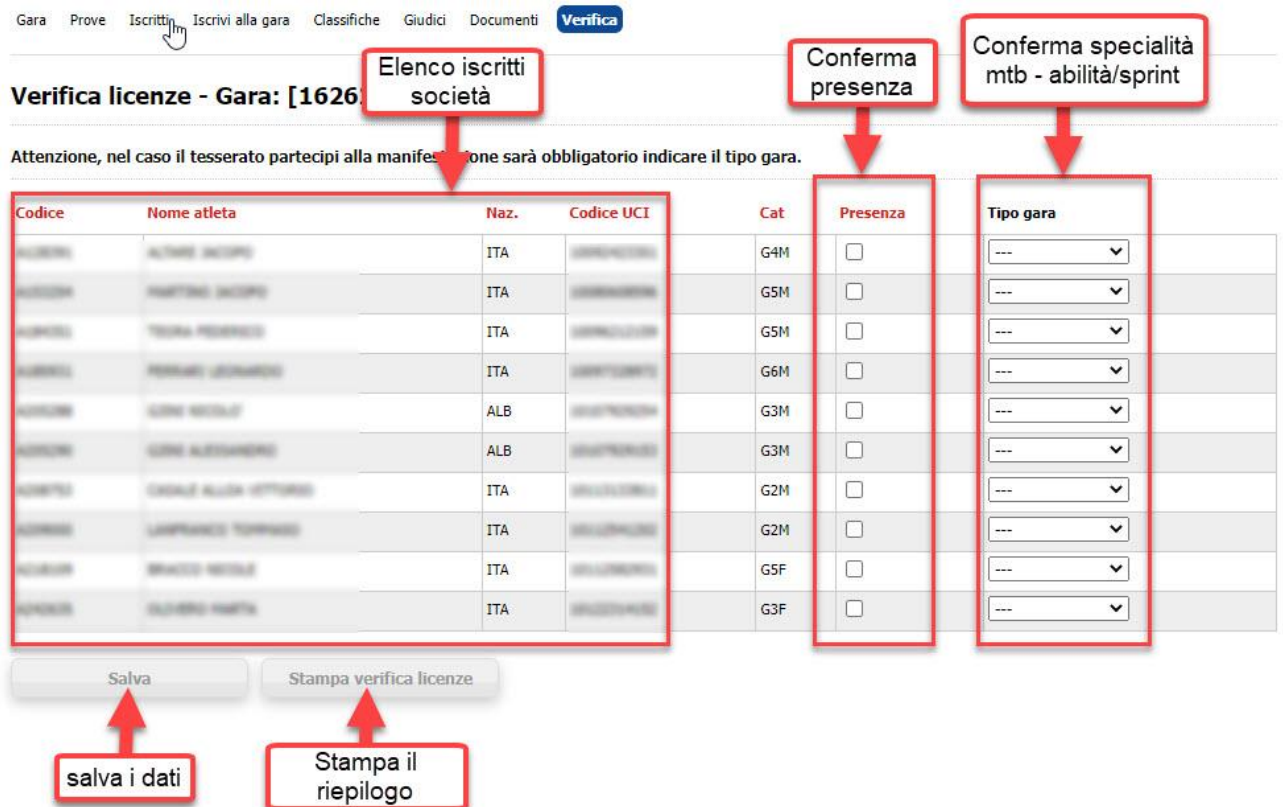

A seguito della nuova impostazione del Meeting cliccando sulla casella Tipo gara, appariranno due specialità: **Fuoristrada e Strada**.

Per ciascun iscritto la società dovrà confermare la presenza inserendo l'apposito Flag nella colonna "Presenza" ed indicare la scelta per il "**Tipo gara**" che l'iscritto svolgerà scegliendo tra **Fuoristrada** e **Strada**.

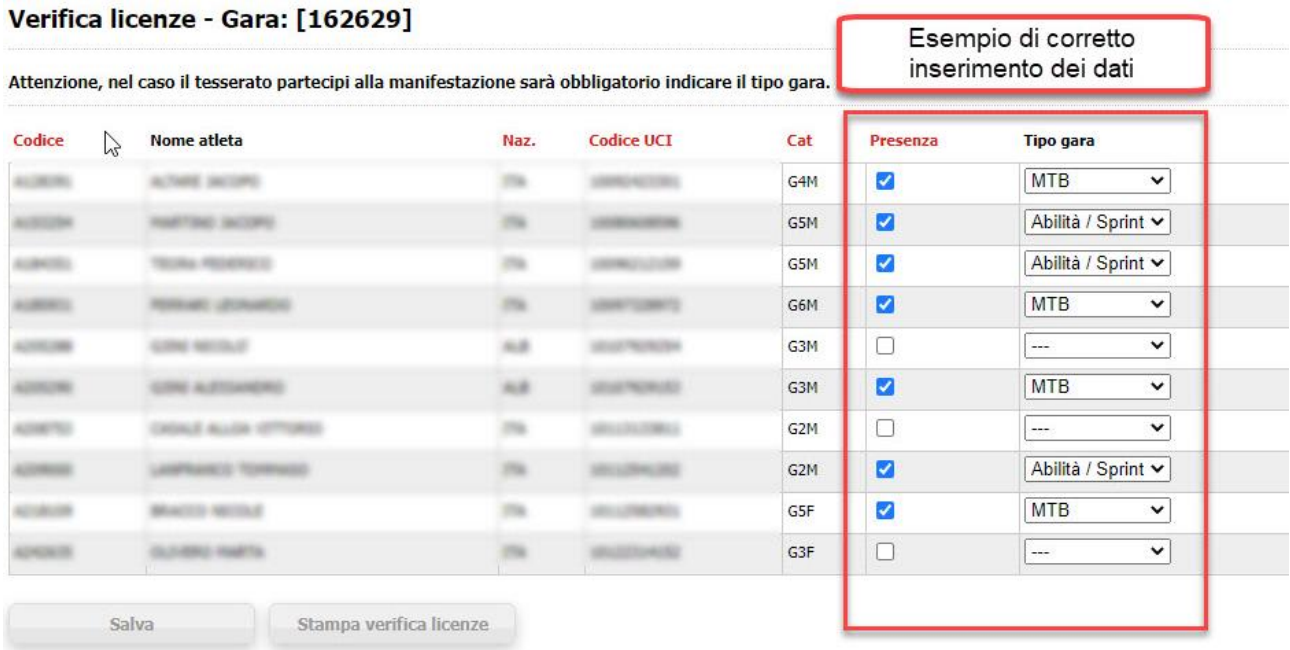

Nel caso l'iscritto non partecipi dovrà essere lasciata in bianco la casella "Partecipa" e non dovrà essere scelto nessun "Tipo gara"

Di seguito due tipologie di scelta errate

- Se viene confermata la presenza deve essere anche scelto il Tipo gara
- Se non viene confermata la presenza non deve essere scelto il Tipo gara

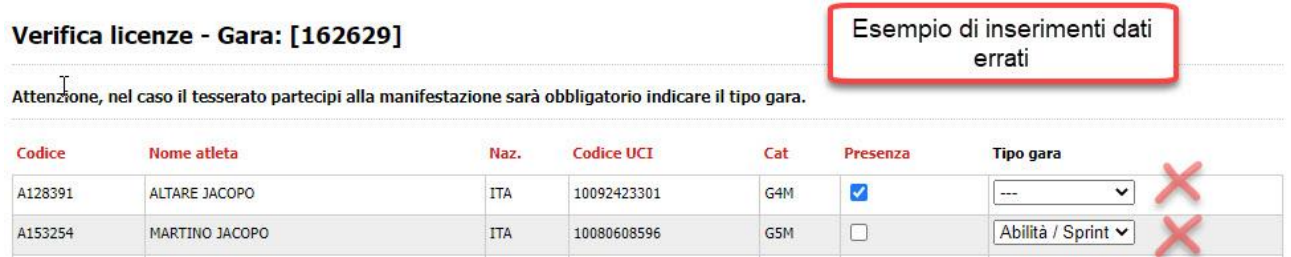

Nel caso di scelte errata i dati non verranno salvati e verrà mostrato a fine pagina un messaggio che indica gli errori effettuati. **In caso di errore nessun dato verrà salvato**

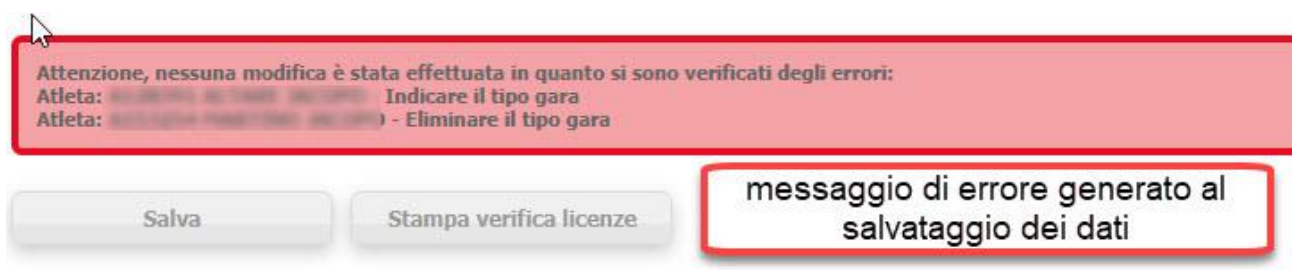

Al termine delle operazioni di conferma della partecipazione e del tipo di gara dei propri iscritti la società potrà stampare il resoconto delle scelte effettuate. Per ogni iscritto verrà indicato se partecipante e quale tipo di gara è stata scelta.

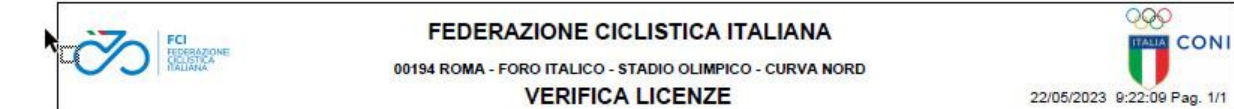

## GARA 1 - MEETING NAZIONALE DI SOCIETA' PER GIOVANISSIMI "MEMORIAL ADRIANO MORELLI" 2022

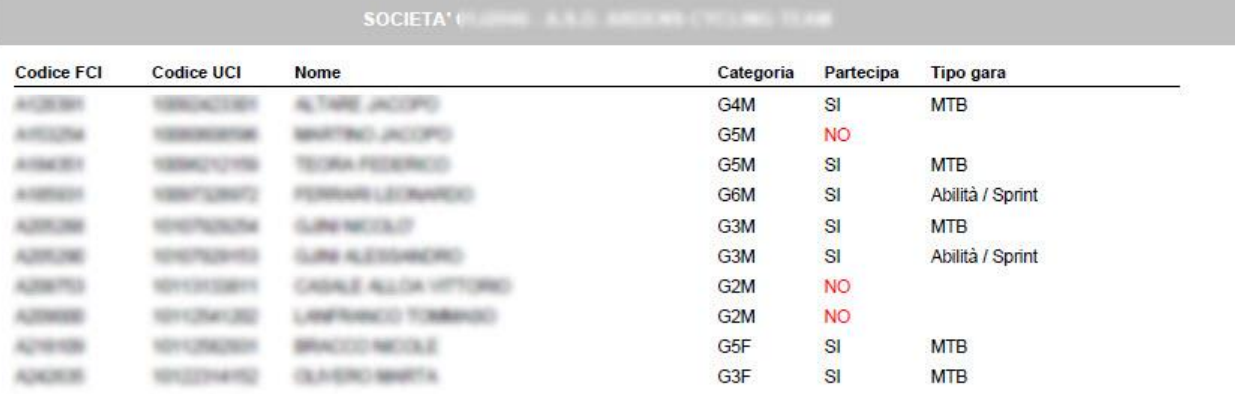